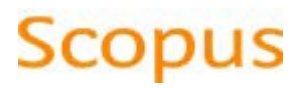

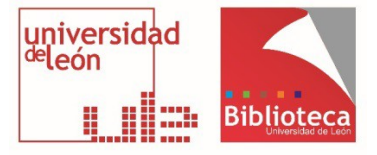

## **ACCESO DESDE FUERA DE LA ULE**

Si se encuentra fuera de la Universidad es recomendable acceder a la base de [datos desde el](https://catoute.unileon.es/permalink/34BUC_ULE/fj2rcr/alma991000073539705772)  [registro del catálogo de la Biblioteca.](https://catoute.unileon.es/permalink/34BUC_ULE/fj2rcr/alma991000073539705772) Haga una búsqueda por título "Scopus".

Al intentar acceder a la base de datos desde casa el sistema no identifica la IP de su ordenador personal. Por eso es necesario identificarse. Siga los siguientes pasos:

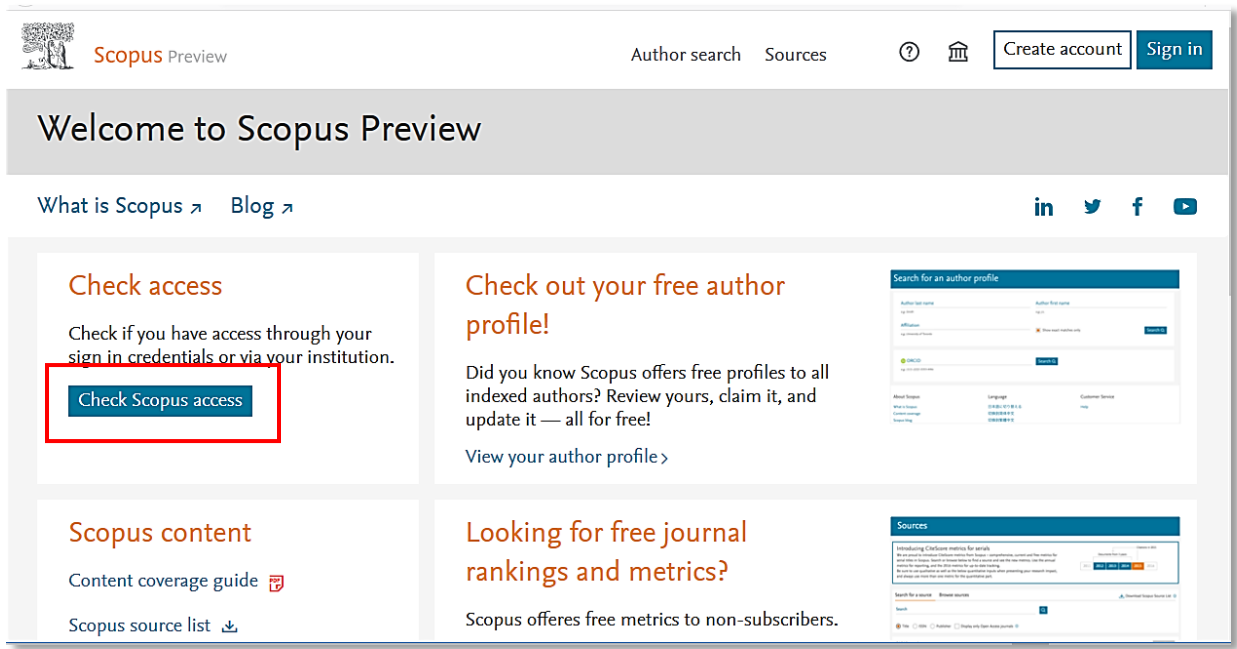

## 1. Pinche en la opción "Check Scopus Access"

2. Para localizar la Universidad de León escriba el nombre en el cuadro de búsqueda

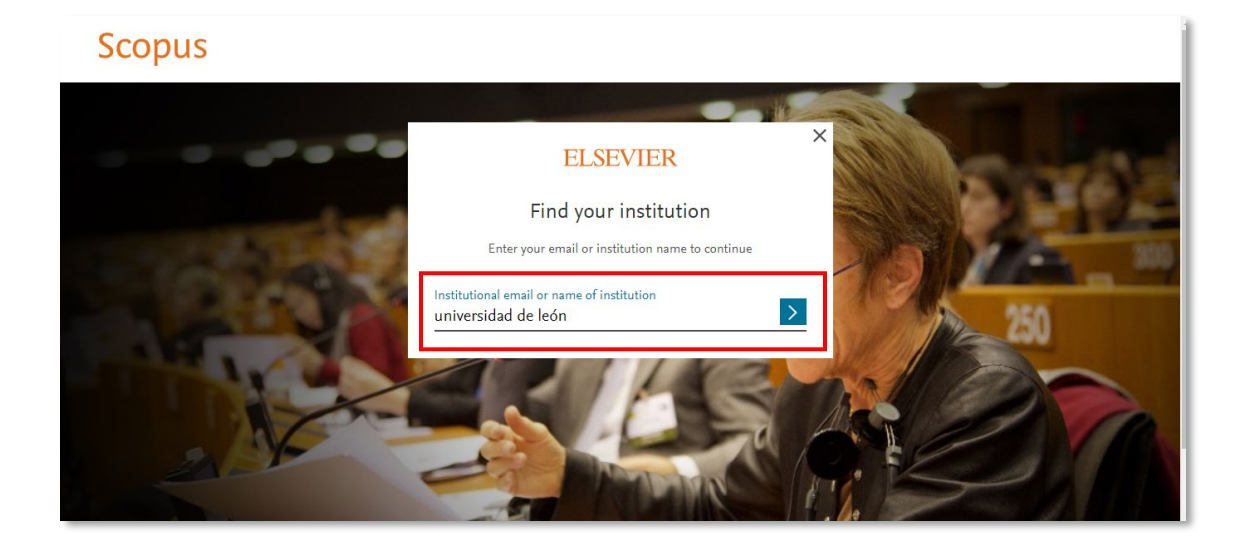

3. Seleccione la opción "Sign in via your institution"

## **Scopus**

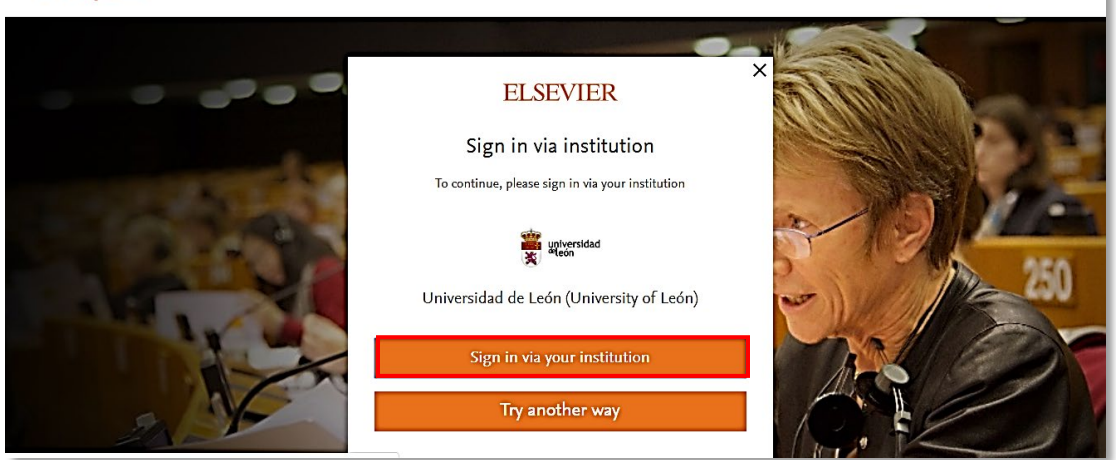

4. Para concluir el proceso identifíquese con sus datos del correo-e institucional

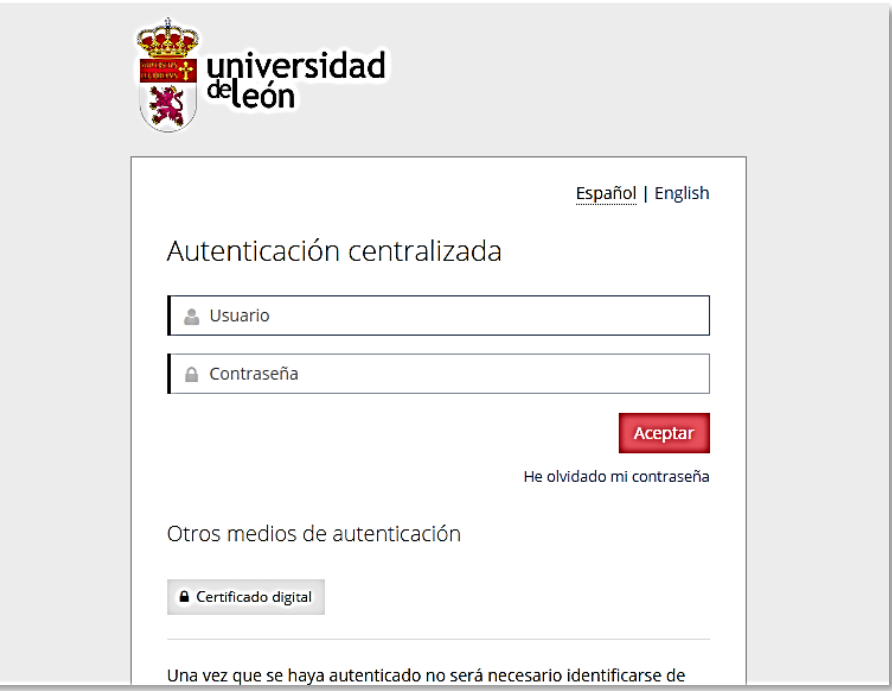

Recuerde abandonar la base de datos saliendo a través de la opción "Sign out". De lo contrario, si intenta acceder a otra base de datos diferente, el sistema de identificación puede devolver un mensaje de error

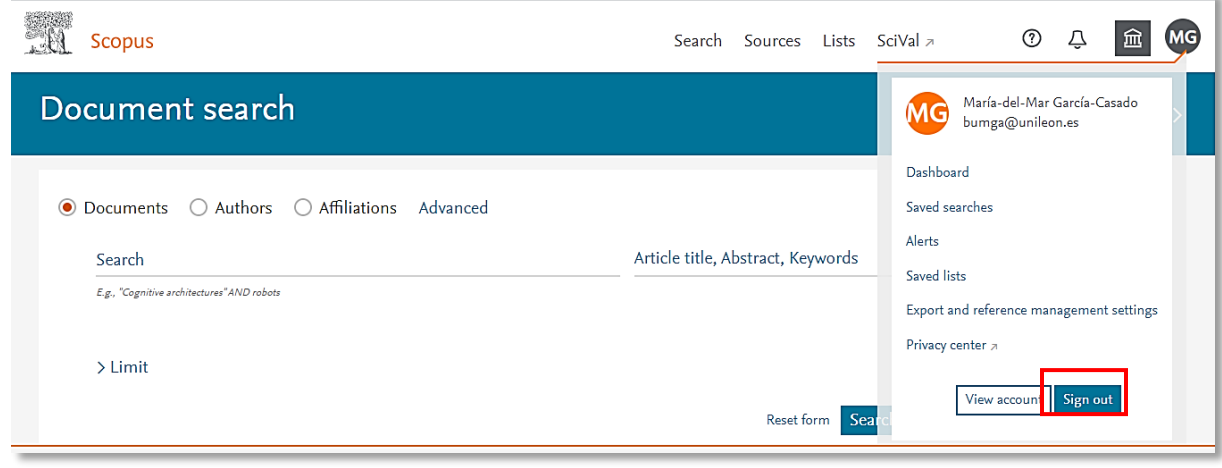